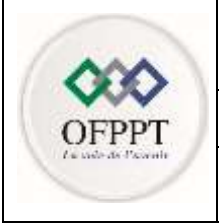

مكتَبُ التكويُن المهنيُ وإنتَ اش الشَّفس

**Office de la Formation Professionnelle et de la Promotion du Travail**

**Direction de la Recherche et de l'Ingénierie de la Formation Division Conception des Examens**

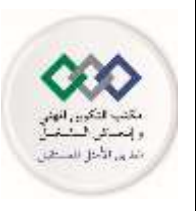

# **Examen National de Fin d'année**

**Session de Juin 2023**

# **Examen de Fin de Formation (Epreuve Synthèse)**

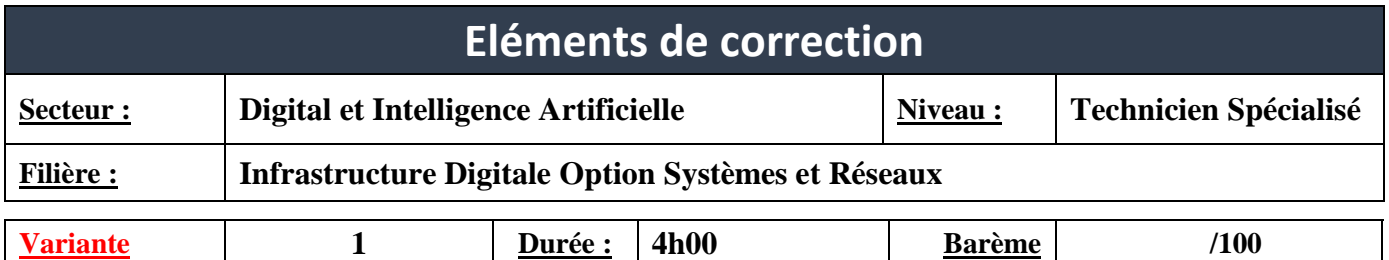

**Consignes et Précisions aux correcteurs :**

Veuillez respecter impérativement les consignes suivantes :

- **Le corrigé est élaboré à titre indicatif,**
- **Eviter de sanctionner doublement le stagiaire sur les questions liées,**
- **Pour toutes les questions de synthèse et de compréhension le correcteur s'attachera à évaluer la crédibilité et la pertinence de la réponse du stagiaire. Et à apprécier toute réponse cohérente du stagiaire,**
- **Le stagiaire n'est pas tenu de fournir des réponses aussi détaillées que celles mentionnées dans le corrigé,**
- **Pour les exercices de calcul :**

**- Prendre en considération la méthode de calcul correcte (formule et relation de calcul correcte) même si le résultat final de calcul est faux** 

- **- Le résultat final correct non justifié ne doit pas avoir la totalité de la note.**
- **En cas de suspicion d'erreur au niveau du corrigé, prière de contacter la Division de Conception des Examens.**

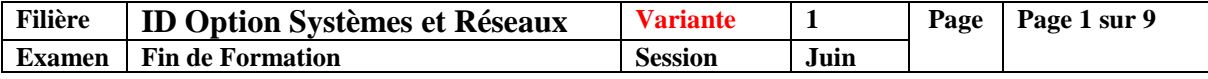

**Détail du Barème :**

| <b>Question</b>            | <b>Barème</b>           | <b>Question</b>       | <b>Barème</b>    | <b>Question</b>         | <b>Barème</b>    |
|----------------------------|-------------------------|-----------------------|------------------|-------------------------|------------------|
| <b>THEORIE</b>             | /40                     | Q23                   | 1,5              | Q37                     | $\boldsymbol{2}$ |
| <b>Dossier 1</b>           | /30                     | Q24                   | 2,5              | Q38                     | $\overline{2}$   |
| Q1                         | 1,5                     | Q25                   | $\overline{2}$   | Q39                     | $\overline{2}$   |
| $\bf Q2$                   | 1,5                     | <b>PRATIQUE</b>       | /60              | Q40                     | $\overline{2}$   |
| Q3                         | 1,5                     | <b>Dossier 3</b>      | /20              | Q <sub>41</sub>         | $\overline{2}$   |
| $\overline{Q}4$            | $\boldsymbol{2}$        | Q26.1                 | $\boldsymbol{2}$ | Dossier 5               | /20              |
| $\overline{\bf Q5}$        | $\overline{2}$          | Q26.2                 | $\overline{2}$   | Q42                     | $\overline{2}$   |
| Q <sub>6</sub>             | $\overline{\mathbf{1}}$ | Q27.1                 | 0,5              | Q43                     | $\overline{2}$   |
| Q7                         | $\mathbf{1}$            | Q27.2                 | $\mathbf{1}$     | $Q$ 44                  | $\overline{2}$   |
| Q8                         | $\overline{2}$          | Q27.3                 | 0,5              | Q45                     | $\overline{2}$   |
| Q <sub>9</sub>             | $\mathbf{1}$            | Q27.4                 | $\overline{2}$   | Q46                     | $\overline{2}$   |
| Q10                        | $\mathbf{1}$            | Q28.1                 | $\mathbf{1}$     | $Q$ 47                  | $\overline{2}$   |
| Q11                        | $\mathbf{1}$            | Q28.2                 | $\overline{2}$   | Q48                     | $\overline{2}$   |
| Q12                        | $\overline{2}$          | Q29.1                 | $\overline{2}$   | Q49                     | $\overline{2}$   |
| Q13                        | $\overline{2}$          | Q29.2                 | 0,5              | $\overline{\text{Q50}}$ | $\overline{2}$   |
| Q14                        | $\overline{2}$          | Q29.3                 | $\mathbf{1}$     | $\overline{Q51}$        | $\overline{2}$   |
| Q15                        | $\mathbf{1}$            | Q30                   | $\overline{2}$   |                         |                  |
| Q16                        | $\overline{2}$          | Q31.1                 | 2,5              |                         |                  |
| $\overline{\mathbf{Q}}$ 17 | 1,5                     | Q31.2                 | $\mathbf{1}$     |                         |                  |
| Q18                        | $\overline{2}$          | <b>Dossier 4</b>      | /20              |                         |                  |
| Q19                        | $\overline{2}$          | $\overline{\bf Q}$ 32 | 1,5              |                         |                  |
| <b>Dossier 2</b>           | /10                     | Q33                   | $\overline{2}$   |                         |                  |
| Q20                        | 1,5                     | $Q$ 34                | $\overline{2}$   |                         |                  |
| Q21                        | $\mathbf{1}$            | Q35                   | $\overline{2}$   |                         |                  |
| Q22                        | 1,5                     | Q36                   | 2,5              |                         |                  |

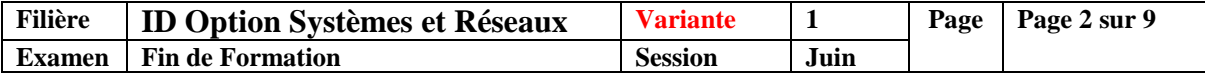

## **Partie théorique (/40pt)**

#### **Dossier 1 : Réseaux et Sécurité Informatique**

- **1.** Donner deux avantages de l'utilisation des **VLAN**(s).
	- **Segmentation du réseau** pour une meilleure gestion et une meilleure sécurité.
	- **Renforcer la sécurité** par l'isolation des groupes d'utilisateurs ou de dispositifs.
	- **Réduction du trafic inutile** sur le réseau et amélioration des performances.
	- Simplification de la gestion des ressources réseau.
	- Possibilité de déployer de nouvelles applications ou services plus rapidement.
	- Réduction des coûts de gestion et de maintenance du réseau.
- **2.** Quelles sont les différentes versions du protocole **STP**.
	- **STP (802.1D)**
	- PV-STP
	- **RSTP (802.1w)**
	- PV-RTSP
	- **MSTP (802.1s)**
- **3.** Donner deux restrictions d'implémentation de la technologie **Ether-Channel**.
	- **Tous les ports membres doivent avoir la même vitesse, la même duplexité et la même** configuration VLAN.
	- Tous les ports membres doivent être connectés à la même paire de commutateurs.
	- Le nombre de ports membres d'un Ether-Channel ne peut pas dépasser le nombre maximum autorisé par le modèle de commutateur utilisé.
	- **ELES** ports membres doivent être connectés avec des câbles de même type et de même longueur.
	- La configuration Ether-Channel doit être cohérente sur tous les commutateurs impliqués.
- **4.** Donner deux avantages d'une architecture utilisant un contrôleur **SDN**.
	- **Gestion centralisée** : le contrôleur SDN permet de gérer l'ensemble du réseau depuis un point central, ce qui facilite la configuration, la gestion et le dépannage du réseau.
	- **Sécurité renforcée** : la gestion centralisée permet de mieux contrôler l'accès au réseau et de détecter plus facilement les activités suspectes ou les attaques. Les politiques de sécurité peuvent être appliquées de manière uniforme sur l'ensemble du réseau.
	- Flexibilité : l'architecture SDN permet de déployer rapidement de nouvelles applications ou de modifier la configuration du réseau en fonction des besoins. Cela permet de répondre plus rapidement aux changements dans les besoins des utilisateurs.
	- Optimisation des performances : le contrôleur SDN peut surveiller l'état du réseau en temps réel et ajuster automatiquement la configuration pour optimiser les performances et garantir une qualité de service (QoS) optimale.
	- Économies de coûts : en utilisant des commutateurs SDN, il est possible de réduire le coût total de possession (TCO) du réseau en simplifiant la configuration, en optimisant les performances et en améliorant la sécurité.
- **5.** Nommer les éléments **1**, **3, 5** et **7** de la figure par ce qui convient en utilisant la terminologie suivante :

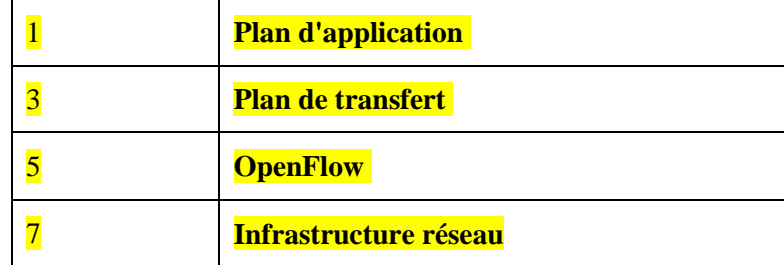

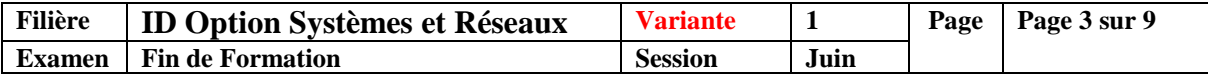

- **6.** L'API utilisée dans la société, est de type « **RESTful** ». Donner deux caractéristiques assurées par ce type d'API.
	- **Stateless (Sans état)** : chaque requête client contient toutes les informations nécessaires pour comprendre la requête, sans que le **serveur ait besoin de conserver** l'état de la session.
	- **Utilisation de méthodes HTTP standards** : les méthodes HTTP standards (GET, POST, PUT, DELETE) sont utilisées pour manipuler les ressources.
	- Format de données standardisé : les données sont échangées dans un format standardisé, généralement JSON ou XML.
	- URI (Uniform Resource Identifier) pour identifier les ressources : chaque ressource est identifiée de manière unique par une URI.
	- **Séparation client-serveur** : le client et le serveur sont séparés, ce qui permet une plus grande évolutivité et une meilleure fiabilité.
	- Cacheable (Pouvant être mis en cache) : les réponses peuvent être mises en cache pour améliorer les performances.
- **7.** Donner le nom de **format des données** utilisé dans ce cas. Le format utilisé est de type : **JSON**
- **8.** Présenter, en utilisant un schéma simple, la topologie **ESS**.

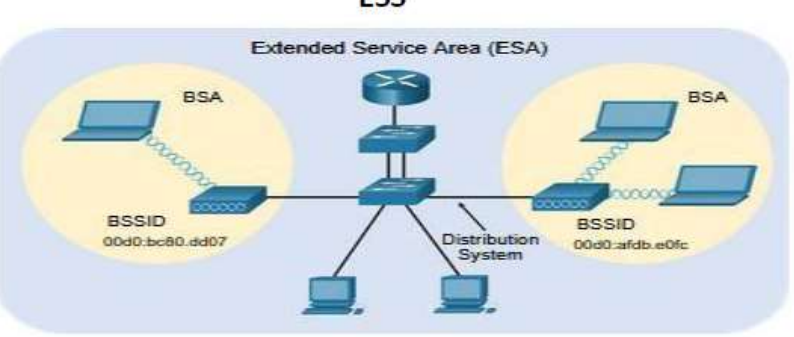

- **9.** Donner les deux bandes de fréquences d'émission utilisé dans la norme **802.11.** Les deux bandes de fréquences d'émission utilisé dans la norme 802.11 sont : **2.4 et 5 Ghz**.
- **10.** Donner la raison principale d'utiliser la bande de fréquence **5 GHz.**

**Plus de bande passante** : la bande de fréquence 5 GHz offre une bande passante plus large que la bande de fréquence 2,4 GHz, ce qui permet des débits de données plus élevés.

- **11.** Donner le nom de contrôleur **SDN** à utiliser et présenter ses avantages. Le contrôleur SDN à utiliser dans le cas des réseaux WLAN est le contrôleur **WLC**. Les avantages de l'utilisation d'un contrôleur WLAN SDN sont :
	- **Gestion centralisée des points d'accès Wi-Fi** : le contrôleur WLAN permet de gérer l'ensemble des points d'accès Wi-Fi à partir d'un point central, ce qui facilite la configuration, la gestion et le dépannage du réseau WLAN.
	- **Déploiement et mise à jour simplifiés** : le contrôleur WLAN permet de déployer rapidement de nouveaux points d'accès Wi-Fi et de mettre à jour les configurations et les logiciels à distance.
- **12.** Sur quelles couches de modèle **OSI** les technologies **WAN** réagissent ?

Les couches **1 et 2** de modèle OSI

**13.** Dans une connexion utilisant la technologie **DSL**, donner la différence entre la technologie **ADSL** et **SDSL**.

La principale différence entre ADSL et SDSL est que ADSL offre une bande passante asymétrique avec une voie descendante plus élevée, tandis que SDSL offre une bande passante symétrique pour les deux voies.

**14.** Présenter le mode « **Double home** » utilisé pour se connecter au fournisseur de service WAN.

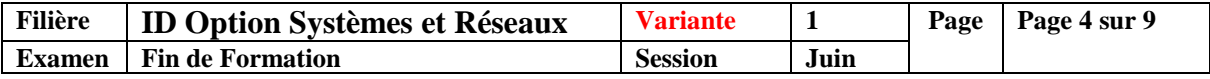

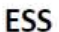

**Double home** 

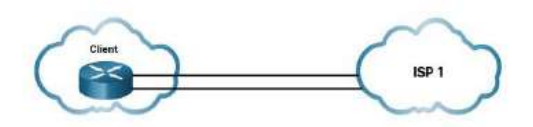

- **15.** Présenter une adresse **IPv6 Lien Local** (Link local) et donner ses limites**.** Une adresse IPv6 Lien Local (Link-local) **commence par le préfixe FE80** et est utilisée pour **les communications** entre des nœuds appartenant **au même réseau local**. Elle a pour limite de ne pas être routable et ne fonctionne pas au-delà du réseau local.
- **16.** Donner l'adresse **IPv6 Lien Local** qui sera affecté à ce PC, en utilisant la méthode **EUI-64 (**Prendre la valeur de préfixe IPv6 lien local égal à **FE80::/64)**. Dans ce cas, l'adresse IPv6 Lien Local serait : **FE80::20C:00FF:FE11:2233/64**

**17.** Présenter un **VPN** de type **site à site.** Un VPN de type site à site permet de connecter **deux réseaux locaux** séparés géographiquement via Internet, **en créant un tunnel sécurisé entre les deux réseaux**. Cela permet aux utilisateurs du réseau de chaque site d'accéder aux ressources de l'autre site comme s'ils étaient connectés au même réseau local.

- **18.** Donner les caractéristiques du protocole **GRE**.
	- **Flexibilité** : GRE peut être utilisé pour transporter différents types de trafic, tels que la voix, la vidéo et les données.
	- **Prise en charge du tunneling** : GRE peut être utilisé pour créer des tunnels pour le trafic de différents protocoles, tels que le trafic multicast et unicast.
	- **Encapsulation de paquets** : GRE encapsule des paquets d'un protocole réseau (tel que IP) dans un autre protocole réseau, pour permettre leur transport à travers un réseau différent.
	- **Encapsulation de protocoles non routables** : GRE permet d'encapsuler des protocoles non routables (tels que les protocoles de niveau 2 comme Ethernet) dans des paquets IP pour permettre leur transport sur un réseau IP.
	- **Prise en charge de l'authentification : GRE peut être configuré pour inclure des** informations d'authentification dans l'en-tête GRE pour renforcer la sécurité de la transmission de données.
- **19.** Donner le rôle d'un IPS.

Le rôle d'un IPS (Intrusion Prevention System) est de **détecter et de prévenir** les tentatives d'intrusion et les activités malveillantes sur un réseau en temps réel.

#### **Dossier 2 : Administration Système et Cloud**

**20.** Qu'est-ce que le **Cloud Computing** ?

Le Cloud Computing est une technologie de l'informatique qui permet aux utilisateurs **d'accéder à des ressources** informatiques **à la demande via Internet**, telles que des serveurs, des applications et des services.

- **21.** Quelle est l'adresse **IP** par défaut d'une **VM Azure** lorsqu'elle est créée ?  $10.0.0.x$ , avec  $x \ge -4$
- **22.** À quoi sert un **groupe de ressources** dans Azure? Un groupe de ressources dans Azure sert à regrouper des ressources Azure associées (tels que des machines virtuelles, des réseaux virtuels, des bases de données) pour faciliter la gestion et le suivi des coûts.
- **23.** Nommer les éléments **1**, **3 et 5** des composants Azure avec leur icone :

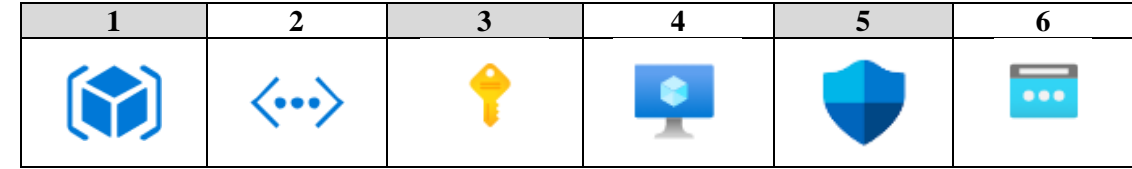

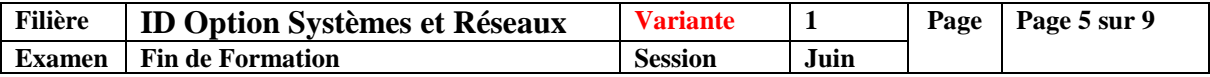

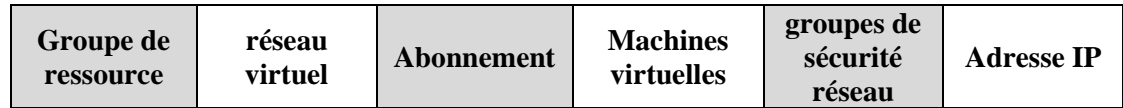

**24.** Remplir par ce qui convient, en utilisant le tableau suivant :

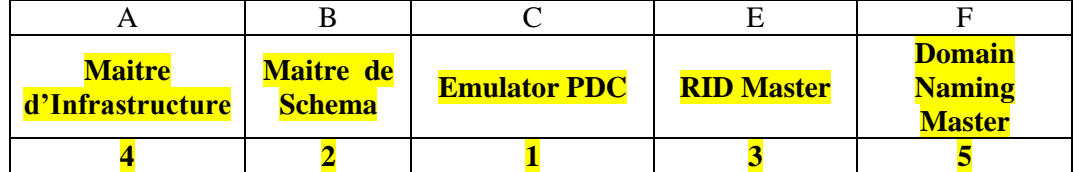

**25.** Quel est le rôle d'un serveur **RODC** dans Active Directory ? Le rôle d'un serveur RODC (Read-Only Domain Controller) dans Active Directory est de fournir des services d'authentification et d'autorisation pour les utilisateurs locaux tout en limitant l'exposition des informations sensibles d'Active Directory.

## **Partie Pratique (/60pt)**

#### **Dossier 3 : Réseaux et Sécurité Informatique (/20 points)**

 $26.$ 

**26.1.** Créer les vlan sur le commutateur **S1-CASA** (voir tableau des vlan).

**Vlan 10 Name Serveurs-CASA Vlan 20 Name Production-CASA Vlan 110 Name Voice Vlan 44 Name native**

**26.2.** Affecter les ports du commutateur **S4-CASA** aux vlan appropriés (voir le tableau des vlan).

**int range f0/1-6**

**switchport mode access switchport access vlan 10 int range f0/7-12 switchport mode access switchport access vlan 20 int range f0/13-18 switchport mode access switchport voice vlan 10**

**27.** La redondance permet de garantir que la communication ne sera pas interrompue en cas de défaillance d'un composant ou d'un chemin.

**27.1.** Afficher le pont racine **STP**.

#### **Show spanning-tree**

**27.2.** Donner la ligne de commande qui permet de rendre le commutateur **S1-CASA** un pont racine pour tous les vlan (**10**, **20** et **110**).

**spanning-tree vlan 10,20,110 root primary**

**27.3.** :

Quel port le commutateur **S4-CASA** utilise-t-il pour transférer les trames vers le commutateur racine **S1-CASA** ?

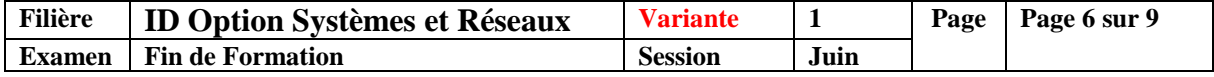

### **Le port F0/42**

**27.4.** Sur le routeur **R1-CASA**, configurer le protocole de redondance au premier saut HSRP pour le vlan « Serveurs » en appliquant les paramètres suivants :

**Int G0/0.10 Standby 10 ip 172.16.1.3 Standby 10 priority 170 Standby 10 preempt**

#### **28.** .

**28.1.** Donner les lignes de commandes pour exclure la plage des adresses IP suivante : **192.168.1.1– 192.168.1.10**.

**ip dhcp excluded-address 192.168.1.1 192.168.1.10**

**28.2.** Configurer le serveur DHCP comme suit : **Ip dhcp pool Pool-Berrechid Network 192.168.1.0 255.255.255.0 Default-router 192.168.1.1 Dns-server 192.168.1.10**

#### **29.** .

**29.1.** Configurer le protocole OSPF sur le routeur R-Internet avec les paramètres suivants :

**Router ospf 100 Router-id 1.1.1.1 Network 41.143.21.0 0.0.0.3 area 0 Network 41.143.21.4 0.0.0.3 area 0 Network 41.143.21.8 0.0.0.3 area 0 Network 41.143.21.12 0.0.0.3 area 0**

- **29.2.** Ajouter une route par défaut sur le routeur « **R-Internet** ». **Ip route 0.0.0.0 0.0.0.0 S0/0/0**
- **29.3.** Propager la route par défaut dans **OSPF**. **Router ospf 100 Default -information originate**
- **30.** Configurer le protocole **BGP** sur le routeur **R-Internet** en indiquent les paramètres suivants : **Router bgp 65001**

**Neighbor 41.142.20.2 remote-as 65002**

#### **31.** .

**31.1.** Créer une liste de contrôle d'accès nommée « **ACL-Berrechid** » sur le routeur **R-Berrechid** qui permet :

**ip access-list extended ACL-Berrechid permit tcp 192.168.1.0 0.0.0.255 host 172.16.1.12 eq 21 permit udp 192.168.1.0 0.0.0.255 host 172.16.1.11 eq 53 deny ip any any**

**31.2.** Appliquer la liste d'accès « **ACL-Berrechid** » sur l'interface approprié. **R-BERRECHID(config)#interface GigabitEthernet0/0 R-BERRECHID(config-if)#ip access-group ACL-Berrechid in**

**Dossier 4 : Administration d'un système Linux (/20 points)**

**La correction a été effectuée en utilisant la distribution Linux « CentOS », mais la réponse fournie peut varier en fonction de la distribution Linux utilisée par le stagiaire.**

**32.** Donner la commande pour attribuer le nom **SRV-DNS1** au premier serveur. Le nom doit persister après le redémarrage.

**hostnamectl set-hostname SRV-DNS1**

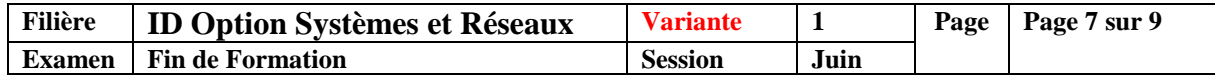

**33.** Donner la commande qui permet de configurer les paramètres réseau pour le serveur **SRV-DNS1** selon les valeurs du tableau.

**nmcli con mod enp0s3 ipv4.method manual ipv4.address 172.16.0.2/24 ipv4.gatway 172.16.0.1 ipv4.dns 172.16.0.2 ipv4.dns-search IP-Network.com**

**34.** Donner la commande qui permet d'installer le package nécessaire pour le rôle **DNS** pour les deux serveurs.

**yum install bind**

- **35.** Donner le chemin et le nom du fichier de configuration du service **DNS. /etc/named/named.conf**
- **36.** Donner les lignes d'instructions pour déclarer la zone de recherche directe pour le serveur primaire en respectant les valeurs suivantes :

**zone ''IP-Network.com'' { type master ; file ''IP-Network.com.zone'' allow-transfer {172.16.0.3 ;} ; allow-update { any;} ; notify no ; }**

**37.** Donner les lignes d'instructions pour déclarer la zone de recherche inversée pour le serveur secondaire :

> **zone '' 0.16.172.in-addr.arpa'' { Type slave ; File ''slaves/IP-Network.com.inv'' ; masters {172.16.0.2 ;} ; }**

**38.** En utilisant le fichier de zone de recherche directe, rédiger les lignes pour les enregistrements de type **A** et **NS**

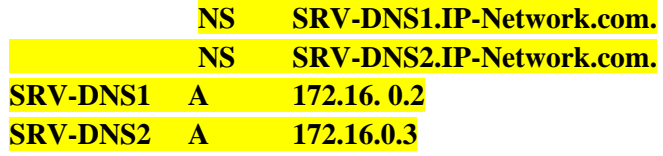

**39.** En utilisant de zone de recherche inversée, rédiger les lignes pour les enregistrements de type **PTR.**

**2 PTR SRV-DNS1.IP-Network.com. 3 PTR SRV-DNS2.IP-Network.com.**

- **40.** Donner la commande qui permet d'autoriser le trafic **DNS** dans le pare-feu sur le port **5353**. **sudo firewall-cmd --add-port=5353/udp --permanent sudo firewall-cmd --add-port=5353/tcp --permanent firewall-cmd --reload**
- **41.** Donner la commande pour **redémarrer** le service **DNS systemctl restart named**

#### **Dossier 5 : Administration d'un système Windows Server (/20 points)**

**42.** Donner la commande PowerShell à exécuter sur le serveur **SRV1** pour créer un hôte virtuel nommé **Server-DC** avec **12 Go** de RAM et **200 Go** d'espace disque, en utilisant le chemin des machines virtuelles « **C:\Servers\VMs\** » et le nom de fichier « **Server-DC.vhdx** ». **New-VM -Name "Server-DC" -MemoryStartupBytes 12GB -NewVHDPath** 

**"C:\Servers\VM\ Server-DC.vhdx" -NewVHDSizeBytes 200GB**

**43.** Donner la commande PowerShell à exécuter sur le serveur **Server-DC** pour créer une nouvelle arborescence « **IP-Network.com**» dans la forêt « **IP-info.ma** ».

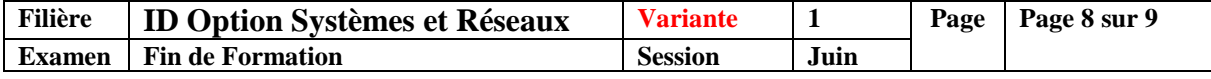

**Install-ADDSDomain -NewDomainName " IP-Network.com " -ParentDomainName "IP-info.com" -InstallDns**

**44.** Donner la commande PowerShell à exécuter pour installer le service DHCP sur le serveur « **Server-DHCP** ».

**Install-WindowsFeature -Name DHCP -IncludeManagementTools**

- **45.** Donner la commande PowerShell à exécuter pour créer l'unité d'organisation « **ProdUsers** » dans la racine du domaine.
	- **New-ADOrganizationalUnit -Name "ProdUsers " -Path "DC= IP-Network,DC=com"**
- **46.** Donner la commande PowerShell à exécuter pour créer le groupe de distribution domaine local « **ProdAdmin** » dans l'unité d'organisation « **ProdUsers**». **New-ADGroup -Name "ProdAdmin" -GroupCategory Distribution -GroupScope**
- **DomainLocal -Path "OU= ProdUsers, DC= IP-Network,DC=com" 47.** Donner la commande PowerShell à utiliser pour créer, dans l'unité d'organisation « **ProdUsers** », l'utilisateur suivant : **New-ADUser -Name "User1" -UserPrincipalName "user1@IP-Network.com" -Path "OU=ProdUsers, dc=IP-Network,dc=com" -SamAccountName "u.user1" - ChangePasswordAtLogon \$true -Enabled \$true**
- **48.** Donner la commande PowerShell permettant de configurer le nom « **Server-DHCP** » au serveur **DHCP**.

**Rename-Computer -NewName " Server-DHCP " –Restart**

- **49.** Donner la commande PowerShell qui permet de configurer l'interface « **Giga-Ethernet** » du serveur **DHCP** avec les paramètres suivants : **New-NetIPAddress -IPAddress 172.16.1.9 -PrefixLength 24 -DefaultGateway 172.16.1.1 - InterfaceAlias "Giga-Ethernet"**
- **50.** Donner la commande PowerShell à exécuter pour adhérer le serveur « **Server-DHCP** » au domaine « **IP-Network.com** ».

**Add-Computer -DomainName "IP-Network.com" -Credential "DomainAdmin"**

**51.** Donner la commande PowerShell à utiliser pour créer l'étendue DHCP suivante : **Add-DhcpServerv4Scope -Name "Vlan-Production -StartRange 172.16.1.10 -EndRange 172.16.1.100 -SubnetMask 255.255.255.0 -State Active**

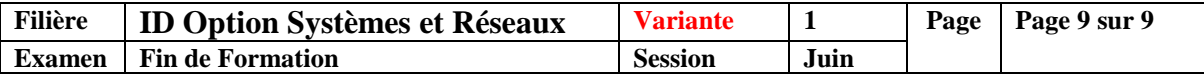